# Zaloguj się do rachunku PPK w inPZU, **weź udział w loterii i wygraj iPhone`a 11**!

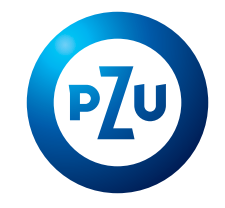

**W każdym miesiącu możesz wziąć udział w losowaniu.** Im szybciej to zrobisz, tym masz więcej szans na wygraną.

## **To proste! Wystarczy kilka kroków.**

#### **Zasady loterii**

Udział w loterii zgłoś do **31 marca 2022 roku**.

**Raz w miesiącu** rozlosowujemy **dwa iPhone'y 11**.

**Wystarczy, że zgłosisz się raz** i masz szansę wygrać w każdej turze losowania.

Jeśli na swoim rachunku PPK dokonasz zlecenia wypłaty, wypłaty transferowej lub zwrotu albo złożysz deklarację o rezygnacji z wpłacania środków, **nie będziesz brał/brała udziału w kolejnych turach losowania.**

#### **Warunki loterii**

Posiadasz aktywny dostęp do swojego rachunku PPK w serwisie **[inPZU](https://inpzu.pl/tfi/)**, a w danych kontaktowych podałeś/podałaś adres e-mail.

Pracodawca dokonał wpłaty na Twój rachunek PPK przynajmniej jeden raz. **2**

Ze swojego rachunku PPK nie dokonałeś/dokonałaś żadnego rodzaju wypłaty ani nie złożyłeś/ złożyłaś deklaracji rezygnacji z dokonywania wpłat.

**3**

### **Jak wziąć udział w loterii?**

# **KROK 1**

**1**

 $inp711$ **Zaloguj się do swojego rachunku PPK** Wejdź na stronę *[inpzu.pl](https://inpzu.pl/tfi/)* i wybierz opcję "Zaloguj" w prawym górnym rogu. Zaloguj się do konta klienta inPZU **Jeśli już logowałeś się do serwisu [inPZU](https://inpzu.pl/tfi/)** ∢ Jeśli jeszcze nie jesteś naszym Klientem, wróć na stronę główną, Wpisz login (numer logowania) i stworzone przez siebie hasło. wyszukai produkty i zarejestruj się Wpisz login **Jeśli jesteś po raz pierwszy w serwisie [inPZU](https://inpzu.pl/tfi/)** € Jeśli nigdy wcześniej nie logowałeś/logowałaś się do rachunku PPK, skorzystaj ze wskazówek zawartych w: Podaj hasto **[Instrukcji pierwszego logowania](https://www.pzu.pl/_fileserver/item/1534642)** Nie pamietam loginu lub hasta **[Wideoinstrukcji logowania](https://www.youtube.com/watch?v=7xDAZsJDhno) PPK**Uzyskaj dostęp do swojego rachunku PPK Jeśli jesteś tu po raz pierwszy i chciałbyś uzyskać dostęp do swojego rachunku PPK, kliknij **Zaloguj** poniższy przycisk i postępuj zgodnie ze wskazó PIERWSZE LOGOWANIE

## **KROK 2**

**Jesteś już zalogowany/zalogowana.** 

Na pierwszym ekranie, który pojawi się po zalogowaniu, zobaczysz kafel loterii.

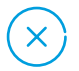

Jeśli **nie widzisz kafla loterii**, sprawdź, **czy spełniasz wszystkie warunki udziału** w niej:

- do Twojego rachunku PPK jest przypisany adres e-mail,
- pracodawca dokonał przynajmniej jednej wpłaty na Twój rachunek PPK,
- nie złożyłeś/złożyłaś zlecenia wypłaty, wypłaty transferowej lub zwrotu ani nie zrezygnowałeś/zrezygnowałaś z wpłacania środków do PPK.

## **KROK 3**

#### **Sprawdź lub uzupełnij swój adres e-mail**

Powiadomienie o wygranej wysyłamy na adres e-mail, dlatego tak ważne jest, abyś zweryfikował/zweryfikowała, czy adres e-mail przypisany do Twojego rachunku PPK jest prawidłowy. Jeśli po zalogowaniu nie widzisz kafla loterii, sprawdź, czy do Twojego rachunku PPK przypisany jest e-mail.

 $\xi$  = = = = = = = =

Wejdź w zakładkę "Moje konto".

Z bocznego menu wybierz "Dane".

Ziedź w dół do sekcii "Dane kontaktowe".

Możesz tutaj **sprawdzić/zmienić/dodać swój adres e-mail**.

 Podany przez Ciebie adres e-mail wymaga autoryzacji kodem, który prześlemy Ci SMS-em na Twój numer telefonu.

Po aktualizacji adresu e-mail **przeloguj się lub odśwież stronę**.

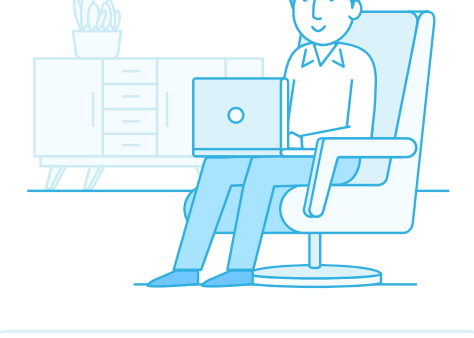

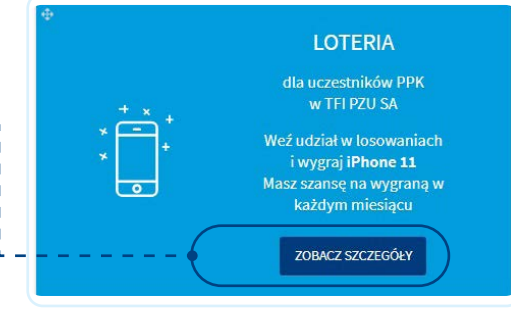

# **Zgłoś udział w loterii**

**KROK 4**

Gdy masz już pewność, że przypisany do Twojego rachunku adres e-mail jest prawidłowy, przejdź do zakładki "Moje produkty". Na kaflu loterii wybierz przycisk "Zobacz szczegóły".

 $\angle$  - - - - - - - - - - -

**Otworzy się okno** z informacjami o loterii. Przeczytaj informacje, zaznacz wymagane oświadczenia oraz kliknij przycisk "Biorę udział w loterii".

Od tej pory – jeśli spełniasz warunki loterii – **co miesiąc bierzesz udział w losowaniu iPhone'a 11**. Nie musisz ponownie zgłaszać swojego udziału w loterii.

# **Życzymy powodzenia i wygranej.**

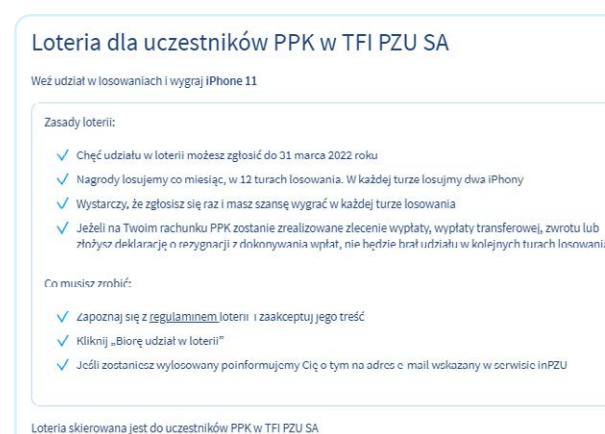

Oświadczam, że zapoznałem się z regulaminem loterii i akceptuje jego treść

- →<br>|√| Oświadczam, że nie jestem pracownikiem i członkiem najbliższej rodziny prac  $\frac{1}{2}$ iray and an internal and a
- $\boxed{\bigvee \text{ Wyrażam zgodę na przelwarzanie moich danych osobowych na zasadach określonych w regularninie loteri i oraz  
Rozporządzenia Parlamentu Europejskiego i Rady (UE) 2016/679 z dnia 27 kwietnia 2016 r, w sprawie ochrony os$ kozporządzenia Panamentu Eu<br>fizycznych w związku z przetwa<br>uchylenia dyrektywy 95/46/WE.

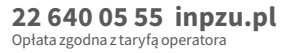

**BIORĘ UDZIAŁ W LOTERI** 

**LOTERIA** dla uczestników PPK

w TFI PZU SA Weź udział w losowaniach i wygraj iPhone 11

Masz szansę na wygraną w każdym miesiącu ZOBACZ SZCZEGÓŁY